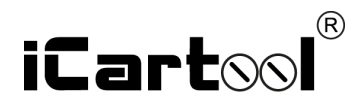

# Управляемый видеоэндоскоп IC-VC1042WL

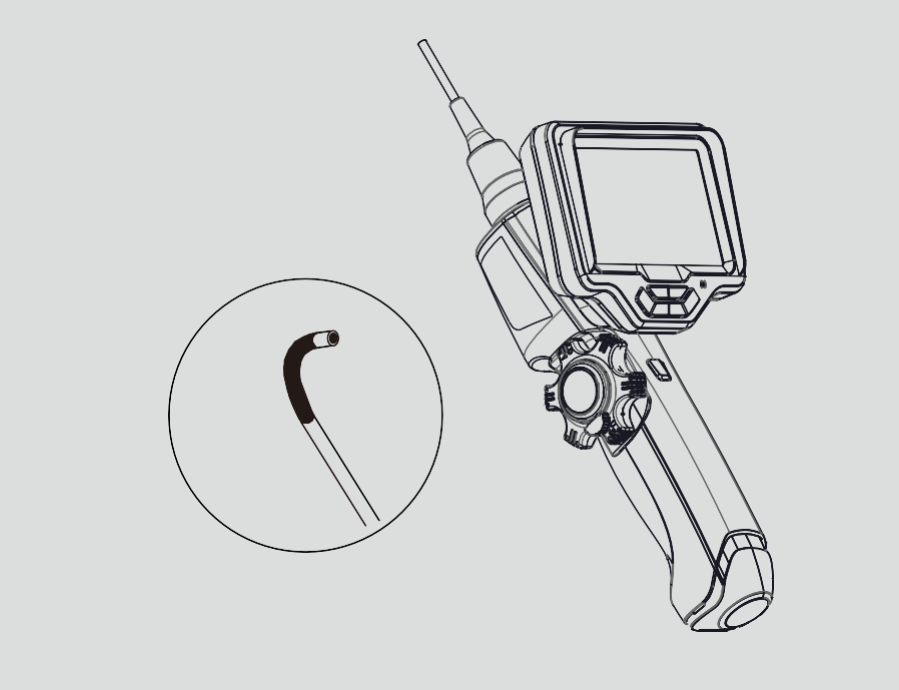

Руководство пользователя

Благодарим Вас за приобретение нашего изделия. Компактный управляемый видеоэндоскоп предназначен для визуального осмотра труднодоступных мест и полостей: систем и агрегатов автомобилей, систем кондиционирования воздуха, канализационных систем и прочих объектов.

## **МЕРЫ ПРЕДОСТОРОЖНОСТИ**

**ПРЕДУПРЕЖДЕНИЕ**. Перед использованием внимательно ознакомьтесь с инструкцией. Несоблюдение приведенных далее мер предосторожности не гарантирует Вашу безопасность.

- 1.Прибор не предназначен для использования в медицинских целях.
- 2.Не допускается использование эндоскопа при температуре **выше +60°C или ниже 0°C**. Храните прибор в сухом и хорошо проветриваемом месте. Не используйте и не храните во взрывоопасных средах, сильных электрических (магнитных) полях или горючих газах, так как это может привести к пожару или взрыву.
- 3.Не допускается попадание воды на корпус и детали, кроме гибкого зонда, поскольку вода создает риск поражения электрическим током. Другие детали инструмента, кроме гибкого зонда, не являются водонепроницаемыми, поэтому прибор не следует использовать или хранить в условиях повышенной влажности.
- 4.При проверке двигателя автомобиля, пожалуйста, убедитесь, что температура в двигателе снизилась до допустимой температуры.
- 5. При использовании в среде с острыми неровностями, пожалуйста, пользуйтесь им осторожно, чтобы не поцарапать водонепроницаемый защитный слой зонда.
- 6.Объектив является хрупкой деталью, поэтому в процессе работы избегайте ударов.
- 7.Не подносите наконечник зонда с камерой к глазам, чтобы не повредить зрение ярким светом.

### **ПРАВИЛА ЭКСПЛУАТАЦИИ**

- 1.Объектив является хрупкой деталью, поэтому не подвергайте эндоскоп ударам или давлению в процессе работы, так как это может привести к повреждению корпуса и внутренних частей прибора и повлиять на его работоспособность.
- 2.Не перекручивайте гибкий зонд, не тяните корпус эндоскопа за зонд или кабели. Иначе гибкий зонд или кабели могут получить повреждения.
- 3.Не допускайте попадания брызг каких-либо жидкостей кроме воды, соленой воды, машинного масла или дизельного топлива, на зонд эндоскопа. В противном случае он может быть поврежден.
- 4. Минимальный радиус изгиба зонда составляет 10 см. Если он окажется меньше указанного значения, это приведет к повреждению внутренних деталей прибора.
- 5.**Внимание!** При извлечении эндоскопа из исследуемого пространства необходимо разблокировать фиксатор угла поворота на корпусе эндоскопа и сбросить управляющее колесо в нейтральное положение. В противном случае можно повредить поворотный механизм камеры (вплоть до его поломки).
- 6.Чтобы повернуть колесо, сначала необходимо разблокировать фиксатор угла, в противном случае, при прикладывании усилия, устройство фиксации колеса управления можно повредить.
- 7.Храните прибор только с распрямленной дистальной частью.

#### **ЗАПРЕЩАЕТСЯ:**

- Погружать видеокамеру и зонд в воду и агрессивные жидкости.
- Работать в режиме зарядки, чтобы исключить удар током.
- Разбирать и вносить изменения в конструкцию эндоскопа.

При несоблюдении правил эксплуатации прибора, гарантийные обязательства не поддерживаются.

# Описание прибора

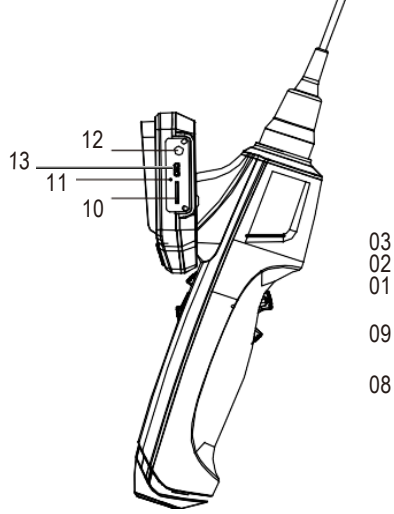

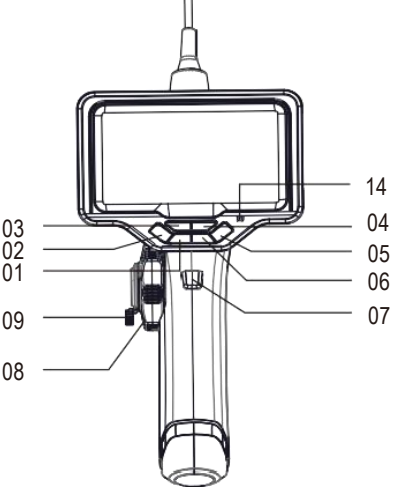

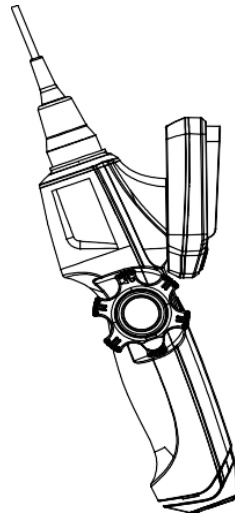

- Кнопка «Вниз»
- Кнопка Вкл./Выкл. питания
- 
- Кнопка OK (подтверждение выбора)
- Кнопка MENU (Меню)
- Регулировка яркости подсветки
- Кнопка «фото/видео»
- Кнопка «Вверх» 08 Колесо управления изгибом зонда
	- 09 Рычаг фиксации изгиба
- Слот для карты памяти
- 11 Перезагрузка ( сброс )
- 12 Разъем для зарядки5В DC
- 13 Micro USB . Не использовать! Только для сервисного обслуживания
- 14 Светодиодный индикатор

# **1. Установка/снятие дисплея**

Снятие дисплея.

Сдвиньте фиксатор, расположенный на задней панели дисплея, затем нажмите на дисплей вперед и аккуратно отсоедините его от корпуса эндоскопа. (Рис.1)

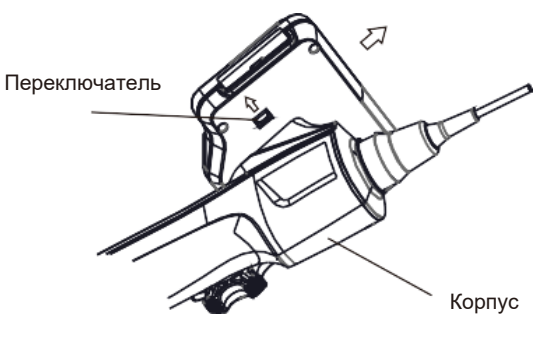

Рис. 01

Установка дисплея. Совместите разъем на задней панели дисплея и разъем на корпусе эндоскопа, сдвиньте дисплей вниз до щелчка, теперь дисплей закреплен на корпусе устройства. (Рис.2)

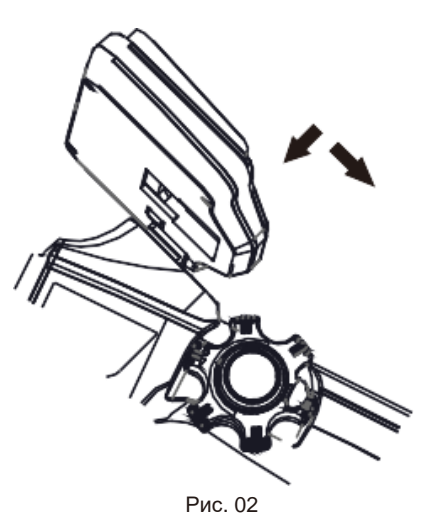

### **2. Подготовка к работе**

В выключенном состоянии устройства вставьте карту Micro SD в направлении, как указано на рис.03 до фиксации её в слоте.

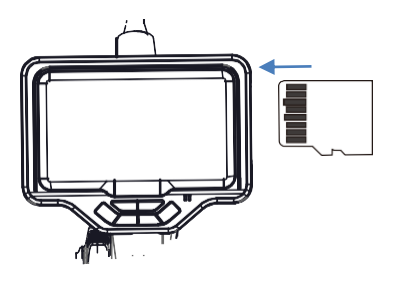

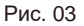

Для включения прибора длительно (около 3х секунд) нажимайте кнопку Вкл./выкл. питания , в режиме съемки светодиодный индикатор горит зеленым цветом. На дисплей выводится изображение в режиме реального времени, а в верхней части экрана отображаются дата, время и пиктограммы ( Рис. 04):

- Статус WiFi
- Аудиозапись
- Карта памяти
- Яркость подсветки
- Индикация уровня зарядки

Регулировка светодиодного освещения. Нажатием то кнопки отрегулируйте яркость подсветки камеры. Индикатор яркости подсветки отражается на экране в момент ее регулировки. Имеется 4 уровня яркости.

#### **Оптоволоконная подсветка**

Устройство оснащено внешним радиатором, рис.06, который используется для рассеивания (отвода) теплоты, излучаемой встроенным источником света 5 Вт. Свет подводится к наконечнику с камерой по оптоволокну.<br>Будьте осторожны, не прикаса

#### **Будьте осторожны, не прикасайтесь к радиатору, горячая поверхность может обжечь пальцы.**

Управление наконечником гибкого зонда: помощью колеса регулировки наконечника зонда поворачивайте зонд на определенный угол, с помощью фиксатора изгиба заблокируйте или освободите колесо регулировки. Рис. 05. Если

гибкий зонд на протяжении своей длины согнут или имеет какой-либо изгиб, то артикуляция наконечника с камерой может быть меньше, чем 180º. Для достижения полной артикуляции камеры в двух направлениях выпрямите зонд на протяжении всей его длины.

 $\mathcal{L}$ 

Внимание! Не превышайте изгиб зонда более 150º. Это может привести его к поломке. Нажмите кнопку **MENU (меню)** для перехода в меню настроек, нажимайте кнопки , чтобы выбрать пункт меню и нажиме OK для подтверждения выбора. Меню содержит следующие пункты:

- Штамп даты
- Циклическая запись
- Запись звука
- Дата / время
- Настройка языка
- Настройка яркости подсветки
- Форматирование карты памяти
- Сброс настроек
- Версия программы
- WIFI

Для завершения текущей настройки меню и перехода к другим пунктам в окне меню нажмите кнопку **MENU**.

# Штамп даты

ЗАМЕЧАНИЕ

Нажмите и выберите **turn off (выключить)** или **open (включить)**, нажмите **OK**  для подтверждения. Пункт **open (включить)** позволяет записывать видеосюжет со штампом даты и времени.

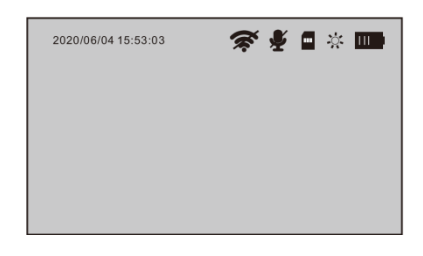

Рис.04

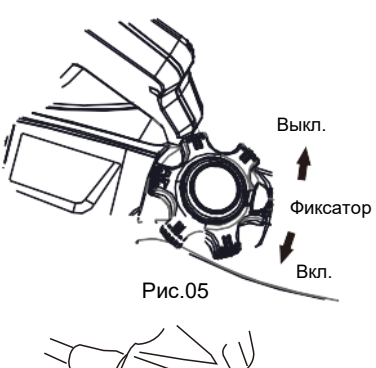

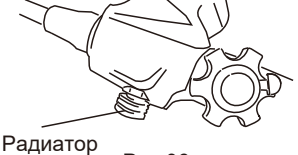

Рис.06

# **Циклическая запись**

Видеофайлы состоят из последовательных сюжетов с одинаковой продолжительностью, продолжительность сюжета выбирается следующим образом:

ЗАМЕЧАНИЕ

Непрерывно – в этом случае видео записывается в один видеосюжет.

Непрерывно

- 1 минута
- 3 минуты
- 5 минут

# **Запись звука**

В этом пункте выберите **open (включить)**, видеосюжет будет записываться со звуковым сопровождением. При этом символ в верхней части экрана меняется с  $\clubsuit$  на  $\clubsuit$ .

Эту функцию можно включить нажатием «горячей клавиши» .

# **Дата и время**

Нажмите кнопки для увеличения или уменьшения значения, нажмите **ОК** для перехода к следующему этапу. Рис. 06.

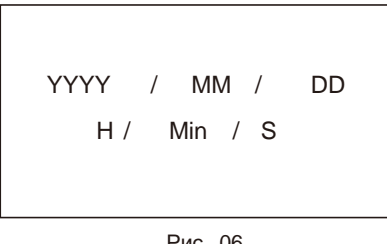

#### Рис. 06

# **Настройка языка**

Выберите язык нажатием кнопок нажмите **OK**, чтобы подтвердить свой выбор.

## **Настройка яркости подсветки**

В этом меню вы можете изменить яркость подсветки зонда с камерой. На выбор предлагается 4 уровня яркости подсветки, а также режим **off (выключено)**.

<sup>ЗАМЕЧАНИЕ</sup> В большинстве случаев можно использовать кнопку «Q», чтобы настроить яркость подсветки.

## **Форматирование карты памяти**

В некоторых случаях карта micro SD не работает, как положено. Если это так, попытайтесь отформатировать карту для устранения этой проблемы. Не забудьте сохранить файлы заранее, так как данные после форматирования карты будут утеряны.

## **Первоначальные настройки и версия программы**

В этих двух пунктах меню вы можете перейти к заводским настройкам и просмотреть текущую версию программного обеспечения.

# **WIFI**

Выберите **On (включить)** или **Off (выключить),** чтобы включить или выключить режим WIFI. В верхней части экрана значок  $\widehat{\mathcal{R}}$  изменится на значок  $\widehat{\mathcal{R}}$ , это означает, что режим WIFI включен.

Отсканируйте QR-код на экране устройства, или из этой инструкции, чтобы загрузить приложение на ваш смартфон. Вы также можете произвести поиск по названию **RoadCam** в магазинах программного обеспечения для Android или Apple store и загрузить приложение.

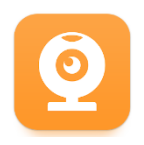

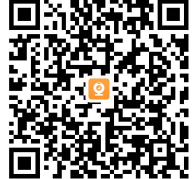

#### **RoadCam**

Выполните поиск сигнала сети на вашем телефоне:.. « wifi\_camera\_XXXXXXXXX » и подключитесь к ней, (пароль по умолчанию 12345678), затем откройте приложение. Изображение, полученное эндоскопом, появится на экране вашего телефона.

АМЕЧАНИЕ

В режиме WiFi соединения функция управления кнопками на панели дисплея отключается. Управление съемкой ведется из приложения.

## **Создание снимков и запись видеосюжетов**

## **Создание снимков**

В режиме предварительного просмотра нажмите кнопку «**фото/видео**» и сделайте снимок. Он записывается на карту Micro SD. В качестве имени файла используется текущий порядковый номер.

Например: IMG\_0000002.JPG

#### **Видеозапись**

В режиме предварительного просмотра длительно нажмите кнопку «**фото/видео**», чтобы выполнить видеозапись. В наименовании файла присутствует дата и время записи. В процессе видеозаписи вы можете выполнить моментальный снимок. В его имени используется текущий порядковый номер.

Например: VID\_20210116\_110110.MOV или CAP\_0000002.JPG

Для просмотра сохраненных изображений и видеозаписей на ПК необходимо выключить прибор, нажать на карту памяти до её освобождения из фиксатора слота, вставить карту в картридер из комплекта поставки и установить картридер в USB разъем ПК.

# **Просмотр изображений**

В режиме предварительного просмотра длительно нажимайте кнопку **MENU** (**меню**), на экране появится последний снимок или видеосюжет, с помощью кнопок  $\blacktriangledown$  выберите изображение. Рис. 07.

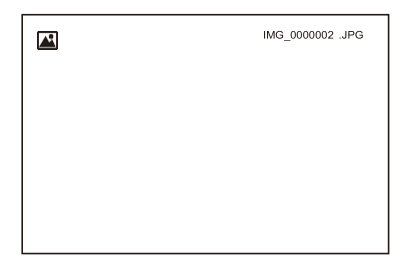

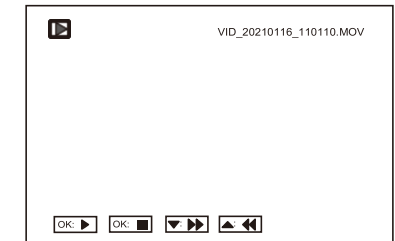

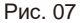

Нажмите кнопку **OK** для просмотра видеосюжета, нажмите кнопку **OK** повторно, чтобы сделать паузу, снова нажмите кнопку **OK** для возобновления просмотра.

Нажмите кнопку  $\blacktriangledown$  для ускоренного просмотра вперед, нажмите кнопку для ускоренного просмотра назад, нажмите кнопку несколько раз для перемотки на скорости 2x  $4x$   $8x$ 

#### **Удаление файлов**

Выберите снимок или видеосюжет, нажмите кнопку **MENU (меню),** чтобы удалить файлы, нажмите кнопку **OK** и выберите: удалить текущее изображение или все файлы.

Длительно нажимайте кнопку **MENU** (**меню**), чтобы перейти в режим предварительного просмотра.

### Зарядка, хранение и обслуживание

#### **1. Аккумуляторная батарея**

Продолжительность зарядки батареи составляет примерно 7 часов до момента выключения индикатора. Полностью заряженная батарея может непрерывно работать в течение 5 часов со светодиодной подсветкой, примерно 2 часа с оптоволоконной подсветкой.

#### **2. Уход за компонентами устройства**

#### Уход за зондом

Тщательно протрите марлевой салфеткой или салфеткой из другого материала, смоченной в нейтральном моющем средстве, затем протрите марлевой салфеткой, смоченной в чистой воде, и наконец, насухо протрите зонд.

ЗАМЕЧАНИЕ

Очищайте зонд сразу после использования. Если оставить его загрязненным на длительной период времени, он может быть поврежден коррозией.

Уход за наконечником зонда

Возьмитесь за жесткую часть наконечника зонда с камерой, с<br>помошью чистой и мягкой чистой и марлевой салфетки или ватных тампонов удалите грязь и влагу. Наилучший результат очистки<br>обеспечивает применение обеспечивает этилового спирта. Рис 08.

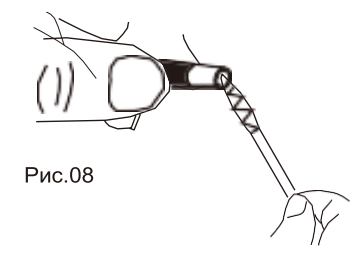

#### Уход за корпусом устройства

Протрите мягкой тканью, смоченной в чистой воде, затем протрите чистой и сухой тканью.

#### **3. Меры предосторожности при хранении**

- Храните устройство при комнатной температуре и влажности.
- Выпрямите поворотную часть трубки (зонда) при хранении в кейсе для переноски.
- Храните устройство в чистом, сухом и надежном месте.

## **Часто задаваемые вопросы**

**Вопрос.** Отсутствует изображение на экране после включения устройства.

Ответ. Батарея разряжена. Подключите панель к сетевому адаптеру и проведите повторную зарядку.

**Вопрос.** Нельзя выполнить снимок или видеозапись Ответ. Отсутствует SD-карта, она неправильно установлена, заполнена или неисправна.

**Вопрос.** Устройство выключается

Ответ. Если все функции не работают, произошел сбой, вставьте непроводящий иглообразный предмет в боковое отверстие корпуса устройства, перезапустите устройство, чтобы устранить проблему.

## **ГАРАНТИЯ**

 Рис. 09 Поставщик устанавливает Гарантию на видеоэндоскоп сроком 12 месяцев со дня поставки. Данная гарантия распространяется только на дефекты, произошедшие по вине Поставщика.

#### **Гарантия не распространяется на:**

- случаи, возникшие при работе с устройством с нарушением правил эксплуатации;
- части прибора, являющиеся расходными материалами в том числе батарею;
- повреждения и износ кабелей питания и соединительных кабелей, вызванные эксплуатацией;
- камеру, в случае ее механического повреждения или погружения в жидкости;
- основной блок при наличии механических, электрических (термических) или химических повреждений устройства, возникших в результате нарушения правил его эксплуатации;
- зонд, в случае его механического повреждения: перелом, разрыв внешней оболочки и нарушение внутренних коммуникаций;
- прочие случаи, возникшие при работе устройства с нарушением правил эксплуатации.

Авторизованный дистрибьютор и сервисный центр на территории РФ:

г. Москва, Строительный проезд 10

+7 (499) 322-42-68 help@autoscaners.ru

# **Технические характеристики**

## **Дисплей**

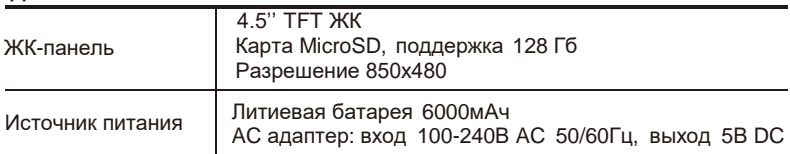

## **Условия окружающей среды**

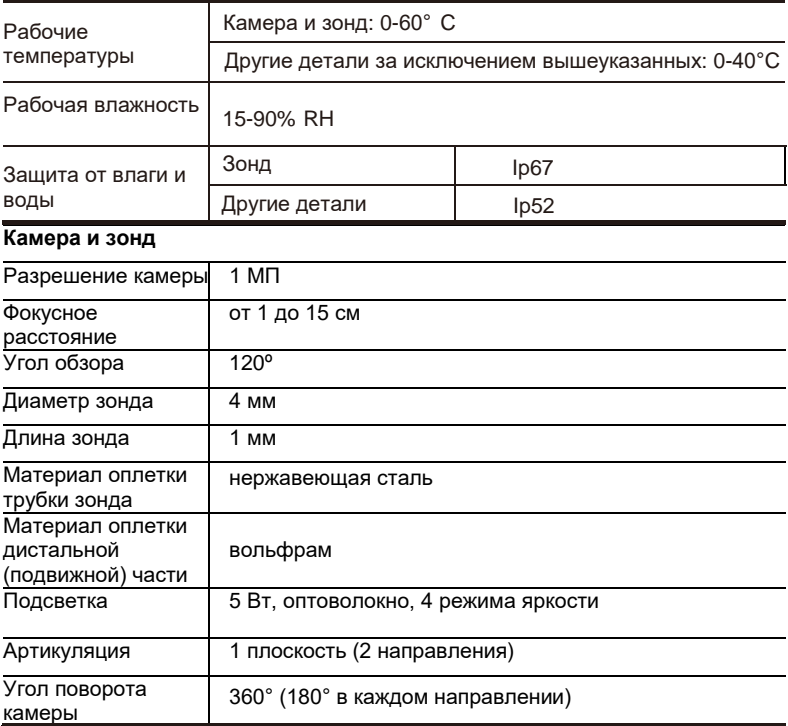

## **КОМПЛЕКТАЦИЯ**

- Дисплей
- Рукоять с зондом
- Карта памяти MicroSD 32 Гб
- Кардридер SD / Micro SD
- Зарядное устройство (адаптер питания от сети)
- Набор для протирки оптических элементов
- Кейс с ложементом для хранения и транспортировки
- Плечевая лямка
- Руководство пользователя